# **NeoCal User Guide**

### Version 1.4.3

Published on April 4, 2002

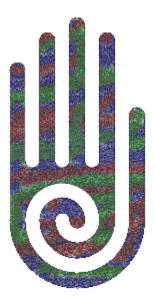

www.hudren.com

Copyright (c) 2000-2002 Hudren Andromeda Connection. All rights reserved.

NeoCal and the HAC logo are trademarks of Hudren Andromeda Connection. Other company and product names may be trademarks or registered trademarks of their respective holders.

## **Table of Contents**

| INTRODUCTION                                                                                                    | 5      |
|----------------------------------------------------------------------------------------------------|--------|
| Features                                                                                                    | 5      |
| REQUIREMENTS                                                                                                    | 7      |
| PALM OS REQUIREMENTS<br>QTOPIA REQUIREMENTS                                                                                                    |        |
| INSTALLATION                                                                                                    | 8      |
| PALM OS INSTALLATIONQTOPIA INSTALLATION                                                                                                    |        |
| GETTING STARTED                                                                                                    | 10     |
| KEYBOARD LAYOUT<br>COMPARISON OF INPUT METHODS.<br>PREFERENCES<br>FORMATTING NUMBERS.<br>ENTERING NUMBERS.<br>CUSTOMIZABLE COLORS<br>CUSTOMIZABLE COLORS<br>CUSTOMIZEABLE KEYBOARD<br>UNDO/REDO SUPPORT.<br>USING GRAFFITI AND EXTERNAL KEYBOARDS.<br>USING RAFFITI AND EXTERNAL KEYBOARDS.<br>USING REGISTERS.<br>WORKING REGISTERS. |        |
| User Registers<br>User Registers Dialog<br>Clearing The Registers                                                                                                    | 18     |
| STANDARD FUNCTIONS                                                                                                    | 20     |
| ONE-NUMBER FUNCTIONS<br>TWO-NUMBER FUNCTIONS<br>PERCENTAGES<br>Percent<br>Percent Change<br>Percent of Total                                                                                                    | 20<br> |
| FINANCIAL FUNCTIONS                                                                                                    | 22     |

| FINANCIAL REGISTERS         |    |
|-----------------------------|----|
| Margin and Markup           |    |
| INTEREST CONVERSION         |    |
| TIME VALUE OF MONEY         |    |
| AMORTIZATION                |    |
| CASH FLOW ANALYSIS          |    |
| SCIENTIFIC FUNCTIONS        | 29 |
| TRIGONOMETRY                |    |
| LOGARITHMS                  |    |
| Conversions                 |    |
| STATISTICAL FUNCTIONS       | 31 |
| STATISTICAL REGISTERS       |    |
| Mean and Standard Deviation |    |
| LINEAR REGRESSION           |    |
| PROBABILITY                 |    |
| PROGRAMMER FUNCTIONS        | 34 |
| Base Conversions            |    |
| INTEGER CONVERSIONS         |    |
| BITWISE OPERATIONS          |    |
| CONVERSION FUNCTIONS        |    |
| Length Conversions          |    |
| AREA CONVERSIONS            |    |
| VOLUME CONVERSIONS          |    |
| SPEED CONVERSIONS           |    |
| WEIGHT CONVERSIONS          |    |
| TEMPERATURE CONVERSIONS     |    |
| UNIT ARITHMETIC             |    |
| RPN TUTORIAL                | 40 |
| AUTOMATIC MEMORY STACK      | 40 |
| STACK MANIPULATION          | 41 |
| FREQUENTLY ASKED QUESTIONS  | 42 |
| REVISION HISTORY            | 44 |
| Version 1.0                 | ЛЛ |
| VERSION 1.0                 |    |
| VERSION 1.2                 |    |
|                             |    |

| Version 1.3           | 47 |
|-----------------------|----|
| VERSION 1.4           |    |
| REGISTRATION          | 50 |
| SUPPORT               | 51 |
| PROGRAM UPDATES       | 51 |
| DOCUMENTATION UPDATES |    |

## Introduction

NeoCal<sup>TM</sup> is a calculator, and like many other calculators, you can start using it without reading a manual. This guide was written to provide a reference for its advanced features which may work similarly to, but not exactly the same as, the calculators you've already used.

NeoCal was designed to operate consistently and logically, with only a few exceptions added to match expectations of how other calculators work. If you come across something that doesn't make sense, please check this guide to get an understanding of NeoCal. The Financial and Statistical sections are especially helpful for understanding these more complex applications. They're easy to use once you have a general idea of how NeoCal was designed.

Throughout this guide, examples are often provided in place of explanations, so it's important to work through them. Using the calculator while following the examples may improve your understanding of both the examples and the operation of the calculator.

### Features

Here is a summary of some of NeoCal's advanced features:

- Efficient keyboard layout
- Large 12-digit display with thousands separators
- Undo/Redo
- Color support (user selectable)
- Labeled results for ease of use and clarity
- 100 general-purpose user registers
- Choice of Simple, Precedence, and RPN input methods
- Over 145 functions including:
  - **Financial**: time value of money, amortization; discounted cash flow analysis for internal rate of return and net present value; interest conversion between nominal and effective rates; margin and markup calculations
  - **Scientific**: trigonometric, hyperbolic, and logarithmic functions; degrees/radians conversions; time and angle conversions

- **Statistical**: two variable statistical analysis including mean, weighted mean, standard deviation; linear regression forecasting, correlation coefficient; probability calculations
- **Programmer**: base number conversions between binary, octal, decimal, and hexadecimal; 32-bit, 16-bit, and 8-bit signed and unsigned integer math calculations and conversions; logical and bit-manipulation operations
- **Conversions**: length, area, volume, speed, weight, temperature; unit arithmetic

## Requirements

### **Palm OS Requirements**

NeoCal for Palm OS<sup>TM</sup> is designed to run on Palm OS handhelds including (but not limited to) these devices:

- Palm III, V, VII, m100, and m500 series
- Handspring Visor and Treo series
- Sony CLIE series
- IBM WorkPad series
- TRG Products TRGpro, Handera 330
- Kyocera Smartphone series
- Samsung I300

Additionally, you must have at least 189 KB RAM free to install both this program and the MathLib shared library. This amount is reduced to 139 KB if MathLib is already installed or you elect not to install it (MathLib is only required for advanced functions).

Note: This program is not compatible with the Pilot 1000, Pilot 5000, PalmPilot, and PalmPilot Professional devices.

### **Qtopia Requirements**

NeoCal for Qtopia is designed to run on Linux-based handhelds with Qtopia installed. Currently supported devices include:

• Sharp Zaurus

NeoCal was developed using the Qtopia Preview SDK and should execute with any compatible QPE / Qtopia 1.5 runtime environment. NeoCal has been tested to work with Zaurus ROM versions 1.10 or later and OpenZaurus beta 2.6.

## Installation Palm OS Installation

Since there are many files distributed with NeoCal, they have been packaged into a single, compressed file. These must first be decompressed onto the hard drive of your desktop computer.

If you downloaded an .EXE file, double-click it in the File Manager or Windows Explorer window. This will open a window prompting you to decompress the files into the **c:\neocal** directory. Click the unzip button, and when it's finished, click the close button.

If you downloaded a .ZIP file, you'll need to decompress these files using your unzip utility. Make sure you decompress these files keeping the directory structure intact.

You will use the *Install Tool* application included with the *Palm Desktop* software to transfer the NeoCal program onto your handheld:

- 1. Start the *Install Tool* program.
- 2. In the User drop down list, select the user name that corresponds to your handheld.
- 3. Click the Add button.
- 4. Navigate to the directory where you decompressed the NeoCal files (c:\neocal).
- 5. Select the **neocal.prc** file, and then click the **Open** button.
- 6. To install the math library, click the **Add** button, select the **mathlib.prc** file, and click the **Open** button.
- 7. Click the **Done** button.
- 8. Synchronize your handheld with the desktop to transfer the files onto your handheld.

If you are experiencing any problems with the installation, please check your handheld's manual for more information about installing third-party software.

### **Qtopia Installation**

Please follow the directions for installing third party software that came with your handheld device.

The main distribution file, in .zip or .tgz format, contains this user guide in .pdf format and the NeoCal application and user guide both in .ipk format. The user guide .ipk file can be intalled or removed independently of the application itself and is not required for use of the calculator.

## Getting Started Keyboard Layout

NeoCal contains far too many functions to place every button on the screen at once, and so several methods are provided for accessing these additional buttons. The first method is to push the shift button ( $\frown$ ) showing alternate functions for the buttons currently being displayed. Pressing the shift button a second time will restore the buttons to their non-shifted function.

The second method involves choosing a functional group of buttons by selecting *Standard, Financial, Scientific, Statistical, Programmer, Conversion*, or *User* from the popup list in the upper right corner of the display. This changes the functions for the top two rows of buttons. Switching between function groups during a calculation does not have an effect on that calculation or the state of the calculator, and so calculations can involve operations from different functional groups.

Additionally, selecting the input method changes the bottom five rows of the keypad. This is discussed in the next section.

### **Comparison of Input Methods**

This calculator was designed to work equally well using either the *Simple*, *Precedence*, or *RPN* input methods. The simple input method is most familiar and allows entering calculations like 2 + 3 = 10 get the desired result of 5. A more complex example is  $2 + 3 \times 5 = 17$ , which can be entered two ways,  $2 + 3 \times 5 = 17$  get  $3 \times 5 = 17$ . The first sequence required the use of parentheses to instruct the calculator to multiply before adding the numbers (since most calculators don't know this algebraic convention). The second sequence avoided the use of parentheses by reordering the operations to generate the correct result of 17.

The Precedence input method is an improvement over the simple input method in that the multiplication and division operations are automatically performed before the addition and subtraction operations. For example, the previous calculation can be entered without the parentheses as  $2 + 3 \times 5 =$  to obtain the result of 17.

The benefits of the RPN, or Reverse Polish Notation, input method over the simple input method become apparent when calculating complex expressions. Fewer mistakes are made since fewer keystrokes are required and the intermediate results are always displayed (providing feedback during the calculation, not just at the end). The order of

the calculation is changed to avoid using parentheses, as in the previous example, so that the expression is evaluated from the inside working outward.

The general rule of thumb for RPN calculators is to enter the values, then the operation. Thus, 2 + 3 = becomes 2 Enter 3 +. The Enter key is used to separate numbers when entering more than one in succession. In the example,  $2 + 3 \times 5 = 17$ , the RPN method could be evaluated using either 2 Enter 3 Enter  $5 \times +$ , or 3 Enter  $5 \times 2 +$ . Looking at these two sequences, we can isolate 3 Enter  $5 \times$  which always shows the result of 15. The two sequences then become 2 Enter 15 + and 152 + which are more easily recognizable as 17.

Keystroke savings are realized in calculations that cannot be reordered to a form without parentheses. Let's look at the example  $2 \times 4 + 3 \times 5 = 23$ . Using the simple input method we could calculate this expression as  $2 \times 4 + 3 \times 5 = 23$ . Using the simple input method we could calculate this expression as  $2 \times 4 + 3 \times 5 = 23$ . Using the simple input method, the sequence becomes  $2 \times 4 = 4 \times 3 \times 5 \times 4$ . Using RPN, the sequence becomes  $2 \times 4 \times 3 \times 5 \times 4$ . Saving one keystroke is not that significant, but this is still a relatively simple calculation. One important distinction between the two input methods is demonstrated by the sub expression  $2 \times 4$ . Using the simple input method, this sometimes needs to be enclosed in parentheses (when not located at the beginning of the expression) and sometimes not. Using RPN, this sub expression is always entered the same way. This consistency also contributes to fewer mistakes being made.

One final point is that most of the calculations require the operand to be entered before the operation is executed. For example, calculating the square root of 2 is always entered  $2 \sqrt{x}$  and the inverse of 10 is entered  $1 \sqrt{x}$ . The RPN input method just extends this methodology to all of the calculator's functions.

The input method can be chosen in the Preferences dialog. If you'd like to learn more about how an RPN calculator works, check out the RPN Tutorial chapter of this guide. With all of the input methods, all of the calculator functions are available allowing you to work the way you're most comfortable.

### Preferences

The display is formatted by setting options in the Preferences dialog, which is opened by selecting the Options -> Preferences menu option or tapping on the calculator's display area. The default number format is *General*, specifying numbers to be displayed in a natural format, with scientific notation used only when the number is too small or too large to fit on the display. *Fixed* format also displays the number in a natural format but only switches to scientific notation when the number is too large for the display (when

the number is too small, it displays zero). Choosing the *Scientific* format will cause all numbers to be displayed using scientific notation. The *Engineering* format also uses scientific notation whereas the exponent is adjusted to a multiple of three.

Additionally, the number of digits that should be shown to the right of the decimal place can be specified. Selecting *All* causes all significant digits to be displayed (without trailing zeros, up to the limit of the display). Specifying a number for this field causes the display to show that number of digits past the decimal point including trailing zeros. If there are significant digits beyond what is being displayed, the last digit is rounded. This setting does not effect the accuracy of the calculations and is only used for displaying the results.

Pressing the show button will temporarily format the display showing all significant digits. Pressing show a second time, or performing any other operation, will return the format of the display to the specified setting. The *round* function, rnd, will modify the internally stored number to be exactly equal to the number shown on the display. This is useful when you don't want internally stored, but not displayed, digits to be a part of ongoing calculations.

Other options in the Preferences dialog are:

- Display specifies which dialog should be presented when the calculator's display area is tapped. The display is divided into three regions: left, center, and right. First select the region of the display area, then select the dialog to be displayed for that region.
- Integer specifies the size and type of the integer operands in Programmer mode.
- Input specifies the input method. See Comparison of Input Methods for detailed information about the available input methods.
- Stack specifies the size of the stack when using the RPN input method. See RPN Tutorial for more details.
- Checking the Quick switch option displays a row of push buttons for switching between the calculator's functions, in place of the default list.
- Checking the Sticky shift option causes the shift key to remain activated after the next key is pressed.
- Checking 100 Registers option causes the user registers to be addressed using 2 digits, otherwise only 20 registers can be accessed. See User Registers for more information.

- Checking the 2-line display option displays both the X and Y registers in the display area.
- The Comma Radix option displays a comma for the decimal point character. For Palm OS, the number format is specified in the built-in Prefs application.
- Checking the Force B&W option prevents keyboard color/shading from being used on devices with Palm OS version 3.5 and later.

### **Formatting Numbers**

In conjunction with setting the display format in the Preferences dialog, the gen, fix, sci, and eng buttons can be used to format the numbers in the display. Press one of these buttons to choose the format type followed by a single digit to specify the number of digits past the decimal point. Use the  $\overline{\ }$  button to specify All digits.

### **Entering Numbers**

Pressing any digit, the decimal point, or the exponent button causes the calculator to go into a special mode for entering numbers. The display format is not used; rather, the buttons pressed to enter the number are displayed. The rightmost character in the display gets erased when the  $\bigcirc$  button is pressed.

When entering negative numbers, first enter the digits for the number, then press the +- button. If you press the +- button first, it will change the sign of the number currently being displayed, not the number you're about to enter.

When entering numbers in exponential format, first enter the mantissa, then press  $E\timesP$ , and then enter the exponent. If the number is negative, press +- before pressing  $E\timesP$ . If the exponent is negative, press +- after pressing  $E\timesP$ .

If the button is pressed while you're not entering a number, it will have the same effect as pressing or . If the button is pressed after a prefix key, the prefix is cancelled.

Pressing any key to perform an operation will terminate the "entering a number" mode and the display will be formatted using the display settings.

### **Customizable Colors**

The colors or grayscale levels used to draw the keyboard and display can be selected in the Colors dialog. Taping one of the color "swatches" for the text or background will open a color selection dialog used for specifying which color to use for drawing that

particular element. The rightmost column previews an example of the current color choices.

Pressing the Default button will return the color selections to their original value.

Note: Color and shading is only supported on devices with Palm OS 3.5 and later.

### **Customizeable Keyboard**

The Keyboard dialog is used to customize the which keys should be used for the *User* function group or mode. The top portion of the dialog shows the customized key layout while the bottom portion displays the collection of keys that can be assigned to the custom layout.

The Integer Mode checkbox specifies whether NeoCal should enter integer mode when the user functions are selected. This behavior is required for Programmer mode and is duplicated in User mode when this option is checked. Toggling the Shifted option shows the keys in the specified shifted state.

Any of the keys from the other function groups can be assigned in User mode:

- 1. Press the user key to be assigned.
- 2. Locate the desired key from the available keys by selecting the function group and shift state in the lower half of the dialog.
- 3. Press the located key to assign that function to the currently depressed user key.

The Clear button clears the assignment for all of the user keys in the current shift state. The Copy button assigns all of the displayed assignable keys to the displayed user keys in the same location.

### **Undo/Redo Support**

The last ten operations can be reverted by selecting the Undo menu option from the Edit menu. An undo operation can be undone by selecting the Redo menu option. The entire state of the calculator, including stack and register values, are restored to the state before the previous operation was performed. Continue selecting the Undo operation to continue reverting the calculator to previous states.

When another operation is performed after an undo operation, the redo information is lost. Also, the undo information is lost when switching to another application. The  $\checkmark$  button should be used to correct mistakes while entering numbers, as the undo operation will undo the entering number operation.

Settings in the Preferences dialog are not affected by the Undo/Redo operations.

### **Using Graffiti and External Keyboards**

The basic operations of the calculator like entering numbers and performing addition and subtraction, can be entered from the Graffiti area or from an external keyboard. Here are some tips:

- The equals character must be entered for the equals button, since the return character is used for the enter button.
- The period or comma character can be used for the radix mark.
- The asterisk (\*) or the x character can be used for multiplication.
- The slash (/) character is used for division.
- The S and R characters are used for the STO and RCL operations.
- The backspace key is used for the backspace operation.
- The delete key is used for the clear stack operation.

### **Using NeoCal with Other Applications**

The state of the calculator is maintained until the handheld is reset. This means that you can be in the middle of a calculation, switch to another application, switch back to NeoCal, and then finish the calculation.

NeoCal also supports the copy and paste commands allowing you to exchange numbers with other applications. When pasting into NeoCal, the first recognizable number is extracted from any surrounding text.

## **Using Registers**

An important concept of any calculator is the register. Each register can store a single value and is used for performing complex calculations or for remembering values for later use. These storage registers are further grouped into user (or numbered), financial, and statistical registers.

### **Working Registers**

NeoCal uses several registers for performing calculations with the most commonly used labeled x, y, and *last* x. The x register contains the number shown in the display, while the y register is paired with the x register when two values are required for a calculation or returned from a calculation. The *last* x register stores the value of the x register before the last numeric operation was performed.

As an example, let's add the numbers 12 and 15:

- 1. Pressing 12 places the number 12 in the *x* register.
- 2. Pressing + copies the value stored in the *x* register into the *y* register.
- 3. Pressing 15 stores the number 15 in the *x* register.
- Pressing adds the numbers in the x and y registers and places the result in the x register (which is shown on the display). The y register contains the value it contained before we started this calculation. The *last x* register contains the number 15.

Many keys are labeled with x ( $\frac{1}{y\times}$ ) or x and y ( $\frac{y\times}{y}$ ) referring to the *x* and *y* registers. The general rule is to enter the *y* value first, then the *x* value. Also,

- Pressing the *sy* button will exchange or swap the values stored in the *x* and *y* registers. This is often used when two values are returned from an operation and you want to view the additional value.
- Pressing the  $\square ST =$  button recalls the value stored in the *last x* register into the *x* register. This allows a number to be used repeatedly without having to re-enter it.

The RPN input method also recognizes two more registers, z and t, which are discussed in RPN Tutorial.

### The M Register

The *M* register is provided as a convenience when using the Simple or Precedence input method and is generally used to store intermediate values during the calculation. The following keys are used to access this register:

- $\square$  is used to clear the *M* register, or set its value to zero.
- $\forall M$  stores the value in x into the M register.
- $\mathbb{R}$  recalls the *M* register by placing its value into *x*.
- $M^+$  adds x to the value already stored in the M register.
- M- subtracts *x* from the value currently stored in the *M* register.

The *MEM* indicator is displayed when the value of this register is nonzero.

### **User Registers**

NeoCal has 100 storage registers for you to keep numbers beyond the current calculation. They are also useful for storing intermediate results for the current calculation or a series of calculations. If the 100 Registers options is not checked in the Preference Dialog, only twenty registers can be accessed and are numbered from 0 through 9 and .0 through .9. If the 100 Registers option is checked, then all 100 registers can be accessed by pressing two digits 00 through 99. In either case, the registers are accessed using the these prefix buttons followed by the register number:

- 5TO is used to store x into a specified register. The STO indicator is displayed.
- $\mathbb{R}^{\mathbb{C}}$  is used to recall a register's value into the *x* register. The *RCL* indicator is displayed.
- $\times$  exchanges or swaps the value stored in the *x* register with the value stored in the specified register. The *SWAP* indicator is displayed.

The  $\bigcirc$  button can be used to cancel the register prefix. Also, pressing a register prefix button twice in a row is a shortcut for displaying the User Registers dialog. Tap on one of the register values to complete the operation using that register.

For example (using 20 registers),

1. Pressing 1 7 5TO 0 stores the number 17 in both the *x* register (by entering the number) and register 0.

- Pressing 2 4 5TO . 5 stores the number 25 in both the *x* register and register 15 (sometimes referred to as register .5).
- 3. Pressing  $\mathbb{R} \subseteq \mathbb{C}$  stores the number 17 in the *x* register.
- 4. Pressing 3 3 5 stores 33 in register 15 and recalls 24 into the *x* register.

The same example using 100 registers,

- 1. Pressing **1 7 5TO 0** stores the number 17 in both the *x* register (by entering the number) and register 0.
- Pressing 2 4 5TO 1 5 stores the number 25 in both the *x* register and register 15.
- 3. Pressing  $\mathbb{R} \subseteq \mathbb{O} \odot$  stores the number 17 in the *x* register.
- 4. Pressing 3 3 5 1 5 stores 33 in register .5 and recalls 24 into the *x* register.

The store and recall operations can be used in conjunction with the add, subtract, multiply, and divide operations. Continuing the previous example,

- 5. Pressing  $3 \times 0$  + 0 stores 3 into the *x* register and 20 (17 + 3) into register 0.
- 6. Pressing  $\mathbb{R}$  **1 5** recalls -30 (3 33) into the *x* register.
- 7. Pressing 1 = 5 stores 11 in the x register and -3 (-33 / 11) in register 15.
- 8. Pressing  $\mathbb{R} \subseteq \mathbb{R} \subseteq \mathbb{R}$  **0** recalls 220 (11 x 20) into the *x* register.

In addition to these general-purpose storage registers, there are ten financial registers and six statistical registers. They are discussed in the Financial Functions and Statistical Functions chapters of this guide, respectively.

### **User Registers Dialog**

The User Registers dialog displays the values of all 20 or 100 user registers. The values are displayed in groups of ten which are selected at the top of the form.

Invoking the dialog through the menu, displays the 570, RCL, s, and s buttons. This allows multiple operations to be performed before the dialog is dismissed using the Done button. To perform an operation, simply tap on the register prefix button and then tap on

the register value. The *sy* button is provided to facilitate moving values between different user registers.

When the dialog is invoked by pressing the same register prefix button twice, tap on the register value to complete the operation and dismiss the dialog. You can select the register group being displayed, to locate the register needed to complete the operation, without dismissing the dialog.

### **Clearing The Registers**

Storing zero into any register clears that register. The following keys are used to clear groups of registers:

- C clears the *x*, *y*, *z*, *t*, and *last x* registers. This is also referred to as clearing the stack and should be performed before starting a new set of calculations.
- CE clears the *x* register. This should be used when an incorrect number has been entered and you'd like to start entering the number again.
- CLr clears the user, financial, and statistical registers.
- CLf clears the financial registers and displays the number of compounding periods per year. This does not clear the cash flow entries, which are stored in the user registers.
- (LE clears the statistical registers.
- CA clears everything.

When using the RPN method, the  $\fbox{CLst}$  button is equivalent to the  $\fbox{C}$  button,  $\fbox{CLx}$  is equivalent to  $\fbox{CE}$ , and  $\fbox{CLR}$  is equivalent to  $\fbox{CR}$ .

## **Standard Functions**

It's always a good idea to clear the calculator before starting new calculations by pressing either the  $(c_{Lst})$  or (c) buttons. All of the functions in this section store the value of the *x* register into the *last x* register before performing the operation.

### **One-Number Functions**

The following list of functions simply modify the value of the *x* register:

- 1/x calculates the inverse of x, or x^-1.
- $x^2$  calculates the square of x, or x multiplied by x.
- $\sqrt{x}$  calculates the square root of x.
- **int** returns the integer portion of x.
- frac returns the fractional portion of x.
- $\square$  returns the absolute value of x.
- **ceil** returns the smallest integral value not less than x.
- floor returns the largest integral value not greater than x.

### **Two-Number Functions**

These functions require two numbers as input and store their result in the x register:

- + calculates the addition of x and y.
- \_ calculates the subtraction of x from y.
- $\square$  calculates the multiplication of x and y.
- $\div$  calculates y divided by x.
- mod calculates the remainder of y divided by x.
- $y^{\times}$  calculates y raised to the power of x.
- $\boxed{\forall y}$  calculates the x root of y.

### Percentages

#### Percent

Normally, the <u>\*</u> function returns x divided by 100. However, it does perform a more useful function when the previous operation was addition or subtraction, then the number returned is the specified percentage of y. For example,

- Pressing C 1 5 % displays the number 0.15.
- Pressing 5 0 + 3 0 % displays the number 15 (since 30% of 50 is 15). The result after pressing = is 65.

In RPN mode, the result is always the specified percentage of y. The value of y is preserved so that subsequent operations can be performed without having to re-enter the base number.

#### Percent Change

The  $\bigtriangleup$  function calculates the percent difference between two numbers.

In RPN mode, the value of y is preserved.

#### Percent of Total

The  $\fbox$  function calculates the percentage that x is of y. For example,

• Pressing 50  $\times 73$  0 results in 60 (since 30 is equal to 60% of 50).

In RPN mode, the value of y is preserved.

## **Financial Functions**

### **Financial Registers**

NeoCal contains ten registers used specifically for the financial applications:

- **cost** is used for cost
- price is used for price
- mor and mu are used for margin and markup
- **PYTR** is used for the number of periods or payments per year
- N is used for the total number of periods or payments
- IVYR and MMM are used for the annual nominal interest rate
- PV is used for present value
- **PMT** is used for the periodic payment
- FV is used for future value
- EFFM is used for the annual effective rate

Just like the user registers, these registers are accessed using the 5TO and RCL buttons. However, the financial registers perform a calculation when their button is pressed without the preceding 5TO or RCL. As a convenience, pressing one of these buttons *while entering a number* will cause any pending operation to be performed and then store that number in the register.

For example,

- Pressing **STO FV** will store the displayed number in the future value register.
- Pressing RCL price will display the value stored in the price register.
- Pressing 7.5 WYR will store 7.5% in the annual interest rate register.
- Pressing  $4 \times 15$  N will store 60 in the N register.
- Pressing *will calculate, store, and display the present value.*

The financial registers are cleared by pressing the  $\Box f$  button. As a reminder, the value of the PYPR register is also displayed.

In addition, the user registers are used for entering cash flow groups.

### Margin and Markup

This application uses the cost, price, mor, and mu registers. Keeping in mind that the margin and markup registers are actually the same, any of these values can be calculated from the other two registers.

For example,

- 1. Pressing **1 0** cost stores 10 in the cost register.
- 2. Pressing **2 0** price stores 20 in the price register.
- 3. Pressing mar calculates the margin to be 50 percent.
- 4. Pressing mu calculates the markup to be 100 percent.
- 5. Pressing **3 0** mor stores 30 percent in the margin register.
- 6. Pressing price calculates the price to be 14.29 (30% margin with a cost of 10, rounded to two decimal places).
- 7. Pressing  $\mathbb{R}^{\mathbb{CL}}$  cost displays the cost of 10.
- 8. Pressing RCL mu displays the margin of 30 percent. Since the margin/markup register was last used to store the margin, recalling its value (using either button) will display the margin.
- 9. Pressing mu calculates the markup to be 42.86 percent.

### **Interest Conversion**

This application uses the MMM, EFFM, and PYTR registers to convert between the annual nominal and effective interest rates. The effective rate takes compounding into consideration based on the number of periods per year.

- 1. Pressing 1 2 FYYR stores 12 in the periods per year register. This is equivalent to monthly compounding.
- 2. Pressing **6** MMM stores 6 percent into the nominal interest rate register. This is equivalent to 0.5 percent per month.
- 3. Pressing *EFFM* calculates and stores 6.17 percent for the annual effective rate.

Since MMM and WYR share the same register, the annual effective rate can easily be converted for use by the time value of money application. In the United States, the annual effective rate is equivalent to the annual percentage rate (APR).

### Time Value of Money

This application can calculate any single value of the  $\mathbb{N}$ ,  $\mathbb{WYR}$ ,  $\mathbb{PV}$ ,  $\mathbb{PMT}$ , and  $\mathbb{FV}$  registers based on the values of the other four registers. This is useful for compound interest calculations involving regular, uniform payments such as loans, mortgages, leases, and annuities. There must be at least one negative and one positive cash flow ( $\mathbb{PV}$ ,  $\mathbb{PMT}$ , and/or  $\mathbb{FV}$ ). In addition,

- The value stored in the **FYR** register is used to convert the annual nominal rate (**FYR**) to the periodic rate (which is required for the calculations).
- Important stores the displayed number multiplied by the value in the Important register into the Important register.
- $\stackrel{\neq}{\vdash}$  divides the displayed value by the value in the  $\stackrel{\text{P/YR}}{\vdash}$  register.
- beg switches between *begin* and *end* modes and is used to specify whether the payments occur at the beginning or the end of the period. When *begin* mode is selected, the *BEGIN* indicator is displayed, otherwise *end* mode is in effect.

For an example, let's consider a car loan. What would the payments be for a three-year loan of \$16,500 with an APR of 9.5 percent?

- 1. If the calculator is in *begin* mode, press beg to set *end* mode.
- 2. Press CLF to clear the financial registers.
- 3. Press **1 2 P**/YR for monthly payments.
- 4. Press 9 . 5 EFFM to store the annual effective rate.
- 5. Press  $\mathbb{N}^{\text{MMS}}$  to calculate the annual nominal rate of 9.11 percent (which is stored in the  $\mathbb{L}^{\text{VR}}$  register).
- 6. Press 3  $\times$  to store 36 in the  $\mathbb{N}$  register for the total number of payments.
- 7. Press 16500 PV to store amount to be financed.
- 8. Press **PMT** to calculate -525.54 as the monthly payment amount. By convention, positive amounts designate money you receive and negative amounts designate money you pay.

As a comparison, let's calculate the payment for a four-year loan:

- 9. Press  $\blacksquare$   $\stackrel{\checkmark}{\searrow}$  to store 48 for the total number of payments.
- 10. Press **PMT** to calculate -411.46 as the monthly payment amount.

### Amortization

This application uses the WYR PV PMT, and PYR registers to calculate the amount of interest and principal for a range of payments. The remaining balance is also calculated.

- Pressing while entering a number will amortize for the range of payments starting with *y* and ending with *x* (inclusive).
- Pressing and by itself will calculate the interest, principal, and balance for the range of payments currently entered (which defaults to the first payment, or range 1-1).
- Pressing will amortize the next range of payments. For instance, if the current range of payments is 1-12 (the first year), then the next range is 13-24 (the second year).
- Pressing = after pressing met or met will display the principal. Pressing = a second time will display the balance. As a convenience, pressing = a third time will calculate the amortization for the next range of payments.
- In RPN mode, press  $\mathbb{R}^{\downarrow}$  to display the principal. Pressing  $\mathbb{R}^{\downarrow}$  a second time will display the balance. Press  $\mathbb{R}^{\downarrow}$  to calculate the amortization for the next range of payments.
- Pressing **STO and** will store *y* and *x* as the starting and ending payments. (Pressing **and** a second time will perform the calculation.)
- Pressing  $\mathbb{R}^{\mathbb{R}}$  and  $\mathbb{R}^{\mathbb{R}}$  registers, respectively.
- beg switches between *begin* and *end* modes and is used to specify whether compounding occurs at the beginning or the end of the period. When *begin* mode is selected, the *BEGIN* indicator is displayed, otherwise *end* mode is in effect.

The amortization calculation is sensitive to rounding errors and may not match your financial institution's calculations exactly (different institutions use different rounding rules). NeoCal will round the intermediate results based on the display setting for the number of digits to the right of the decimal place, therefore, this setting affects the results.

Let's look at a mortgage example, \$200,000 for 30 years at an annual nominal rate of 7 percent with payments and compounding occurring monthly.

1. Set the display to show two decimal places in the Preferences dialog.

- 2. If the calculator is in *begin* mode, press beg to set *end* mode.
- 3. Press (Lf to clear the financial registers.
- 4. Press **1 2 PYR** for monthly payments.
- 5. Press **3 0**  $\times$  b to store the loan duration in the **N** register.
- 6. Press 7 VYR to store the interest rate.
- 7. Press 2 EXP 5 PV to store the loan amount in the present value register.
- 8. Press **PMT** to calculate the monthly payment amount (-1330.60).
- 9. Press ament to amortize the first payment and display the interest amount (-1,166.67).
- 10. Press = (in RPN mode, press ℝ↓) to display the principal for the first payment (-163.93).
- Press = (in RPN mode, press R↓) to display the balance after the first payment (199,836.07).
- 12. Press = (in RPN mode, press (nxt)) to amortize the second payment and display the interest amount (-1,165.71). This process can be repeated through the term of the loan.

To calculate the amount of interest paid during the first year of the loan,

- 13. Press **1** Enter **1 2** and to amortize the first twelve payments and display the interest amount (-13,935.65).
- 14. Press and to amortize the second year's payments and display the interest amount (-13,788.78).

At any time, you can press  $\mathbb{R}^{\mathbb{CL}}$  and to recall the starting and ending payments for the range being amortized. (Use the  $\mathbb{X}^{\mathbb{Y}}$  button to display the starting payment.)

### **Cash Flow Analysis**

This application uses the  $\boxed{VYR}$  and  $\boxed{PVYR}$  registers. In addition, the user registers are used to store the cash flow entries. The net present value ( $\boxed{NPV}$ ) function uses the  $\boxed{VYR}$  register to calculate the present value of a series of cash flows and stores the result in the  $\boxed{PV}$  register. The internal rate of return ( $\boxed{IRR}$ ) function calculates the annual nominal interest rate that is required to give a net present value of zero and stores the result in the  $\boxed{VYR}$  register.

All cash flows must occur at regular intervals, but can be of differing amounts. A cash flow entry consists of an amount and the number of times it occurs consecutively. Up to 99 cash flow entries can be stored after the initial cash flow. The amount of the initial cash flow is stored in register 0, the amount of the first cash flow is stored in register 1, the amount of the second cash flow is stored in register 2, and so on. When you enter a series of cash flows, you must account for every period, even those with a zero amount.

To enter the cash flows,

- 1. Press CLr to clear any cash flow entries. This clears all registers except PYPR.
- 2. Enter the number of periods per year in the  $\mathbb{P}^{YR}$  register.
- 3. Enter the initial cash flow amount and press CFj.
- 4. Enter the next cash flow amount and press <sup>(Fj</sup>).
- 5. If this cash flow entry occurs more than once consecutively, enter the number of times it occurs and press Nj.
- 6. Repeat steps 4 and 5 until all the cash flow entries are entered.

To review all of the cash flow entries,

- 1. Press  $\mathbb{R}$  **t** o display the initial cash flow amount.
- 2. Press  $\mathbb{R}^{(L)}$  of display the amount of the next cash flow entry.
- 3. Press RCL N to view the number of times that cash flow amount occurs.
- 4. Repeat steps 2 and 3 until all the cash flow entries have been reviewed.

To review and edit the cash flow entries,

- Press  $\mathbb{R}^{\mathbb{C}}$  followed by the number of the cash flow entry to display that amount.
- Press 50 followed by the number of the cash flow entry to store the that amount.
- Pressing  $\mathbb{R}^{\mathbb{C}}$  (F) displays the next cash flow amount.
- Pressing **STO (F**) stores the next cash flow amount, but does not change the number of times the cash flow occurs.
- Pressing RCL N displays the number of times the current cash flow occurs. The current cash flow entry is the entry whose amount was last stored or recalled.
- Pressing **STO** N stores the number of times the current cash flow occurs.

- The cash flow amount can be changed by storing a new amount into the corresponding register, provided that the amount was initially stored using the CFj button.
- To add a new cash flow entry, first recall the last cash flow amount, then store the new cash flow amount using the CFj button.

Let's suppose that you purchase \$1000 worth of stock at the beginning of each of the next 12 months and then sell the stock two years from now for \$16,000. What is the annual internal rate of return?

- 1. Press CLr to clear the registers.
- 2. Press 12 Pryr to store the number of periods per year.
- 3. Press **1 0 0 +**/- **CF**<sub>j</sub> to store the initial cash flow.
- 4. Press <sup>(F)</sup> to store the first cash flow entry.
- 5. Press **1 1 N** to store the number of occurrences for this cash flow.
- 6. Press  $\bigcirc$  (F) to store the second cash flow entry.
- 7. Press 12 is to store the number of occurrences for this cash flow.
- 8. Press **1 6 0 0 C**<sup>*f*</sup> to store the last cash flow amount.
- 9. Press RR to calculate the annual internal rate of return (18.71 percent) and store it in the VYR register.

As another example, let's calculate the present value of twelve monthly payments of \$1000 assuming 8 percent nominal annual interest rate and the first payment starting in one month from now?

- 1. Press CLr to clear the registers.
- 2. Press  $12^{\text{Pryr}}$  to store the number of periods per year.
- 3. Press **8 WYR** to store the interest rate.
- 5. Press **1 0 0 (F)** to store the amount of the initial cash flow entry.
- 6. Press  $12N_{i}$  to store the number of occurrences.
- Press PPV to calculate the net present value (11,495.78) and store the result in the PV register.

## **Scientific Functions**

### Trigonometry

The angular mode buttons (deg, rad, and grad) specify whether angles are measured in degrees, radians, or grads. The *RAD* and *GRAD* indicators are displayed to indicate those modes, while the absence of these indicators implies degrees mode.

The following functions modify the number in the *x* register:

- sin calculates the sine of x.
- $\boxed{\cos}$  calculates the cosine of x.
- ton calculates the tangent of x.
- asin calculates the arc sine of x.
- acos calculates the arc cosine of x.
- atom calculates the arc tangent of x.

Pressing hyp before any of the above functions accesses the hyperbolic functions. The  $\pi$  button recalls the value of pi into the *x* register.

### Logarithms

The following functions modify the number in the *x* register:

- $\square$  calculates the natural log of x.
- $e^{\times}$  calculates the natural antilogarithm of x.
- $\log$  calculates the common log of x.
- $10^{\times}$  calculates the common antilogarithm of x.

#### Conversions

The following functions provide useful conversions:

- Heg converts an angle measured in radians to degrees.
- Frod converts an angle measured in degrees to radians.
- Prec converts the polar coordinate (r, theta) into the rectangular coordinate (x, y). Theta should be expressed in units corresponding to the current angular mode.

- **pol** converts the rectangular coordinate (x, y) into the polar coordinate (r, theta). Theta is returned in units corresponding to the current angular mode.
- The converts a number from a decimal-fraction (H.h) to minutes-second (H.MMSSs) format. This is useful for time expressed in hours and angles expressed in degrees.
- \*hr converts a number in minutes-second format to decimal-fraction format. All of the calculator's functions (except this one) require numbers to be in decimal-fraction format.

For example,

- 1. Press  $\pi$  deg to convert pi to 180 degrees.
- 2. Press **3 6 0 From** to convert 360 degrees to 2 pi radians.
- 3. Press deg 2 Enter 1 +pol to convert the rectangular coordinate (x = 1, y = 2) to the polar coordinate (magnitude = 2.2361, angle = 63.4349 degrees). (Press subtraction to view theta.)
- 4. Press 2 5 to convert 2.5 hours to 2 hours 30 minutes (2.30000 or 2"30'00.0).
- 5. Press **4 2 3 4 8 \***hr to convert 4 hours 23 minutes 48 seconds to 4.3967 hours.

## **Statistical Functions**

### **Statistical Registers**

This application uses the statistical registers and performs one- and two-variable statistical calculations such as mean, standard deviation, and linear regression. The statistical registers are represented by the  $\boxed{n}$ ,  $\boxed{\Sigma \times}$ ,  $\boxed{\Sigma \times^2}$ ,  $\boxed{\Sigma y}$ ,  $\boxed{\Sigma y^2}$ , and  $\boxed{\Sigma \times y}$  buttons. However, these registers are not modified using the  $\boxed{5TO}$  button, rather, data is accumulated into these registers by using:

- (LE) to clear the statistical registers.
- E+ to accumulate a data point into the statistical registers. The data point can be either a single x value or an (x, y) pair. The number of accumulated data points is displayed.
- Ξ- to remove a data point from the statistical registers. This is useful for correcting mistakes.

The accumulated statistics can be recalled by simply pressing these buttons:

- n recalls the number of data points accumulated.
- $\Sigma \times$  recalls the summation of the x values.
- $\Sigma \times^2$  recalls the summation of the squares of the x values.
- Ey recalls the summation of the y values.
- $\overline{\Sigma y^2}$  recalls the summation of the squares of the y values.
- $\Sigma \times y$  recalls the summation of the products of the x and y values.
- RCL Σ+ recalls the summation of the x values into the x register and the summation of the y values into the y register.

Let's enter some data,

- 1. Press  $\boxed{CL\Sigma}$  to clear the statistical registers.
- 2. Press **1 0** Enter **4 0 E**+ to accumulate the first data point.
- 3. Press **7** Enter **3 5** Σ+ to accumulate the second data point.
- 4. Press **1 5** Enter **7 0**  $\Sigma$ + to accumulate the third data point.
- 5. Press **3 1** Enter **1 0 5**+ to accumulate the fourth data point.

- 6. Press  $\Sigma \times$  to recall the sum of the x values (245).
- 7. Press  $\sum x^2$  to recall the sum of the squares of the x values (17,725).
- 8. Press n to recall the number of accumulated data points.

### Mean and Standard Deviation

The mean and standard deviation calculations are based upon the values accumulated in the statistical registers. These buttons are used to perform the calculations:

- $\overline{x}$  calculates and displays the mean (average) of the x values.
- $\overline{y}$  calculates and displays the mean (average) of the y values.
- xw calculates and displays the weighted mean of the x values. The y values are used to determine the weight for the corresponding x value.
- s calculates the standard deviation of the x and y values and returns the results in the x and y registers, respectively.
- calculates the population standard deviation of the x and y values and returns the results in the x and y registers, respectively.

Continuing the previous example,

- 9. Press  $\overline{x}$  to calculate the mean or average of the x values (61.25).
- 10. Press  $\overline{y}$  to calculate the mean or average of the y values (15.75).
- 11. Press  $\overline{xw}$  to calculate the weighted mean of the x values (76.11).
- 12. Press  $\boxed{}$  to calculate and display the standard deviation of the x values (30.10).
- 13. Press  $\boxed{xy}$  to display the standard deviation of the y values (10.69).

### **Linear Regression**

Linear regression involves fitting a straight line through the set of two or more data points accumulated in the statistical registers. Linear estimation uses this line to calculate an estimate of either x or y, based on the other.

- (\$\overline{x}\$r] estimates x for a given y value. The correlation coefficient (r) is returned in the y register.
- $\widehat{y}$  estimates y for a given x value. The slope (m) of the line is returned in the y register. The y intercept of the line can be calculated by estimating y for x = 0.

Continuing the previous example,

- 14. Press **1 2**  $(\hat{\mathbf{x}}, \mathbf{r})$  to estimate the x value (50.36) for the given y value.
- 15. Press  $\boxed{\text{xy}}$  to display the correlation coefficient (0.97).
- 16. Press **• : : : :** to estimate and display the y value (-5.34) for the given x value. This is the y-intercept of the fitted line.
- 17. Press  $\boxed{xy}$  to display the slope (0.34) of the fitted line.

### Probability

The input for these calculations is restricted to nonnegative integers.

- $\Box x = calculates the number of possible sets of y different items taken x at a time.$
- Exerct calculates the number of possible different arrangements of y different items taken x at a time.
- 🖾 calculates the factorial of the displayed number.
- $\square$  calculates the gamma of the displayed number.
- ran returns a pseudo-random number between 0 and 1.

For example,

- 1. Press **5 2 5** to calculate the number of different five-card hands that can be dealt from a deck of cards (2,598,960).
- 2. Press  $1 \circ \times 1$  to calculate the factorial of 10 (3,628,800).
- 3. Press **1 0**  $\mathbb{F}$  to calculate the gamma of 10 (362,880).
- 4. Press <u>ran</u> to generate a number between zero and one.
- 5. Press <u>ran</u> to generate a different number between zero and one.

## **Programmer Functions**

Selecting the *Programmer* group of functions places the calculator into integer mode, with the type of integer specified in the Preferences Dialog. The [+], [-],  $[\times]$ ,  $[\div]$ , and [+/-] buttons operate on the integer part of their operands and return an integer for their result. Switching away from the *Programmer* function group restores these functions to work with real numbers and returns the display to decimal mode. These buttons are marked with a dot in the upper right corner as a reminder that they function differently in Programmer mode.

### **Base Conversions**

Use these buttons to convert from one base to another:

- bin displays the number in binary (base 2) format and displays the *BIN* indicator.
- Oct displays the number in octal (base 8) format and displays the OCT indicator.
- dec displays the number in decimal (base 10) format. This is the default and no indicator is displayed.
- hex displays the number in hexadecimal (base 16) format and displays the *HEX* indicator.

The  $\square$  through  $\square$  buttons are used for additional digit entry in hexadecimal mode. When large numbers are displayed in binary mode and don't fit on the display, use the show button to reveal the other bits.

### **Integer Conversions**

These buttons are used for converting between different integer types:

- us converts x to an unsigned 8-bit integer.
- **s** converts x to a signed 8-bit integer.
- ut converts x to an unsigned 16-bit integer.
- **st6** converts x to a signed 16-bit integer.
- <u>u32</u> converts x to an unsigned 32-bit integer.
- <sup>\$32</sup> converts x to a signed 32-bit integer.
- **rnd** converts x to the type of integer specified in the Preferences dialog.

### **Bitwise Operations**

The following operations can be used to manipulate the bits of the stored number:

- and calculates y AND x.
- or calculates y OR x.
- $\boxed{\text{xor}}$  calculates y exclusive OR x.
- not calculates the 1's complement of x.
- +- calculates the 2's complement of x.
- rot rotates y by x bits. A positive x rotates to the right, while a negative x rotates to the left.
- shifts y to the left by x bits.
- > shifts y to the right by x bits.
- $\square$  performs an arithmetic shift of y to the right by x bits.

## **Conversion Functions**

The conversions are divided into six types: length, area, volume, speed, weight, and temperature. The conversion buttons are pressed to either assign a unit (when the number does not have a unit, or the unit is not of the same type) or convert to another unit of the same type. In either case, the units assigned to the number are the same as the button.

### Length Conversions

The following buttons represent the length conversions:

- in for inches
- ft for feet
- mi for miles
- m for meters

For example,

- 1. Press 1 2 in to enter 12 inches.
- 2. Press ft to convert to 1 foot.
- 3. Press m to convert to 0.30 meters.

### **Area Conversions**

The following buttons represent the area conversions:

- in<sup>2</sup> for square inches
- ft<sup>2</sup> for square feet
- mi<sup>2</sup> for square miles
- m<sup>2</sup> for square meters

For example,

- 1. Press  $\boxed{1}$   $\boxed{m^2}$  to enter one square meter.
- 2. Press  $ft^2$  to convert to 10.76 square feet.
- 3. Press  $\boxed{in^2}$  to convert to 1500 square inches.
- 4. Press  $\boxed{m^2}$  to convert back to 1 square meter.

## **Volume Conversions**

The following buttons represent the volume conversions:

- gal for gallons
- floz for fluid ounces
- liter for liters
- m for milliliters

For example,

- 1. Press **1** gal to enter one gallon.
- 2. Press liter to convert to 3.79 liters.

## **Speed Conversions**

The following buttons represent the speed conversions:

- in/s for inches per second
- ft/s for feet per second
- cm/s for centimeters per second
- m/s for meters per second
- mi/h for miles per hour
- km/h for kilometers per hour

For example,

- 1. Press **5 5** mi/h to enter 55 mph.
- 2. Press km/h to convert to 88.51 km/h.

## Weight Conversions

The following buttons represent the weight conversions:

- **b** for pounds
- Oz for ounces
- kg for kilograms

• Im for grams

For example,

- 1. Press **1 b** to enter one pound.
- 2. Press 2 to convert to 16 ounces.
- 3. Press kg to convert to 0.45 kilograms.

### **Temperature Conversions**

The following buttons represent the temperature conversions:

- • F for degrees Fahrenheit
- C for degrees Celsius

For example,

- 1. Press **7 5 •** to enter 75 degrees Fahrenheit.
- 2. Press Celsius.

## **Unit Arithmetic**

Addition and subtraction can be performed on measurements with the same type of unit (except temperature) or with constants. If the units are not the same type, the result will not have a unit assigned to it. If necessary, the second operand's units will be converted to the first operand's units.

For example,

- 1. Press 3 ft + 1 5 in = to add fifteen inches to three feet. The result is 4.25 feet, or 4 feet 3 inches.
- Press 1 gal + 3 liter = to add one gallon and 3 liters. The result is 1.79 gallons.

Multiplication can be performed on two lengths to generate an area. Also, an area divided by a length produces a length. The  $x^2$  and  $\sqrt{x}$  functions can also be used for these calculations.

For example,

1. Press  $3 \text{ ft} \times 4 \text{ ft}$  = to generate the result of 12 square feet.

- 2. Press  $\div$  **6 ft =** for the result of 2 feet.
- 3. Press 3 ft  $x^2$  to generate 9 square feet.

Units are preserved through the following numeric functions: +/-, int, frac, abs, and rnd.

## **RPN Tutorial** Automatic Memory Stack

The RPN input method is based upon working with numbers stored in the automatic memory stack, which consists of the x, y, z, and t registers. The stack *lift* and *drop* operations are performed automatically and are key to understanding its use. Imagine the registers stacked on top of each other with t (on the top) above z, which is above y, which is above x. Both the lift and drop operations cause values to be shifted to an adjacent register, but shift in opposite directions.

The stack lift operation is performed to make room for a new value in the x register: the value in the t register is thrown away, the t register gets the z value, the z register gets the y value, and the y register gets the x value. This allows the new x value to be stored while preserving the original x value (in the y register).

The stack drop operation is performed when an operation requiring two operands is executed: the t register remains unaffected, the z register gets the t value, the y register gets the z value, and the x register gets the y value. The result of the calculation is then stored in the x register, effectively combining (or consuming) the original x and y values. Notice that the value in the t register is propagated downward. This is useful for operations involving multiple uses of a constant value.

Calculator operations can be categorized as either lifting the stack, dropping the stack, or neither lifting nor dropping the stack. Also, some operations disable stack lift, meaning that if the next operation normally lifts the stack, then the stack won't be lifted. Or, if the next operation lifts the stack twice, the stack will only be lifted once.

Let's look at a simple example to calculate the square of the sum of two numbers,

- 1. Press **1** to enter the number 4. Entering a number is a stack lifting operation, so the previously displayed value is moved into the y register.
- 2. Press freer to separate the two numbers. This operation lifts the stack and then disables stack lift (see the next section for details on the enter button). The number 4 is now stored in both the x and y registers.
- 3. Press **5** to enter the second number. Since stack lift was disabled, 5 is simply stored in the x register.

- 4. Press + to add the numbers stored in the x and y registers, drop the stack, and then store the result in the x register. The number that was displayed before we started this example is now stored in the y register.
- 5. Press  $\boxed{\times^2}$  to calculate the square of the displayed number. This operation does not lift nor drop the stack; only the value in the x register is modified.

## **Stack Manipulation**

There are six buttons used only for directly manipulating the stack:  $\boxed{Enter}$ ,  $\boxed{R+}$ ,  $\boxed{R+}$ ,  $\boxed$ 

The  $\mathbb{R}^{\downarrow}$  and  $\mathbb{R}^{\uparrow}$  buttons rotate the values in the stack registers while preserving all values. The  $\mathbb{R}^{\downarrow}$  button is similar to stack drop except the x value is moved into the t register. The  $\mathbb{R}^{\uparrow}$  button is similar to stack lift except the t value is moved into the x register. Pressing either of these buttons four times in a row will result in the register values stored in their original locations.

The drop button performs a stack drop while preserving the value in the t register. The fill button copies the value in the x register into all the registers in the stack.

The x = y button exchanges the values in the x and y registers.

Choosing the RPN Stack menu option opens a dialog that displays all the registers in the automatic stack. This form also includes the  $\mathbb{R}_{+}$ ,  $\mathbb{R}_{+}$ ,  $\mathbb{$ 

## **Frequently Asked Questions**

If you don't find an answer to your question here, please check the web for an updated FAQ at <u>http://www.hudren.com/products/neocal/guide/faq.html</u>.

# Why does NeoCal sometimes return the wrong answer on simple calculations in RPN mode?

RPN mode is not enabled by default and must be turned on in the Preferences dialog. Using the Enter button in non-RPN modes to perform RPN calculations will result in incorrect answers. When RPN mode is enabled, the Enter key will be twice the size of the other keys and the RPN annunicator will be displayed.

#### How can I prevent the keyboard from flashing on my Handera 330?

There is a known problem when using NeoCal's grayscale mode in conjunction with the 330's Scale To Fit mode. There are two work arounds for this problem: 1) disable NeoCal's grayscale mode by selecting the Force B&W option in the Preferences dialog, or 2) disable Scale to Fit for the NeoCal application in the system Prefs application.

#### Why do some buttons appear in more than one location?

This is done strictly for convenience, providing easy access to the buttons you need, when you need them. The duplicated buttons operate the same regardless of their location.

# How do I make NeoCal the default calculator when I press the calculator button on a Palm OS device?

Switch to the "Prefs" application and select "Buttons" in the upper right corner. This allows you toassign any any application to the main buttons. Tap on the pop-up list next to the calculator button and choose NeoCal.

#### Why do I get the message "The MathLib library is required for this function"?

The MathLib library implements transcendental and other complex functions and is used by NeoCal for many advanced calculations. It is freely available and distributed with NeoCal for your convenience. Installing the mathlib.prc file allows these functions to operate.

#### How can I view the NeoCal User Guide on a Palm OS device?

This user guide is best viewed using the freely available software from <u>AvantGo</u>. After installing the AvantGo software, click <u>here</u> (with an active Internet connection) to add this guide as a channel. Then perform a synchronization to download the user guide.

#### How can I view the NeoCal User Guide on a Zaurus device?

The user guide is available as a separate install package for the Sharp Zaurus. It may installed and removed independently of the NeoCal application. The user guide has been packaged to work on the Zaurus and may not work on other versions of Qtopia.

# **Revision History**

### Version 1.0

• Initial release

Version 1.0.1

- Fixed bug when entering numbers with high bit set in Programmer mode (were entered as a large unsigned number instead of a negative signed number)
- Fixed bug where +/- (change sign) did not enable stack lift
- Removed Graffiti shift indicator (drawing conflict with menu)
- Stopped activating menu when tapping on form title to better co-exist with some HackMaster extensions

## Version 1.1

- Added Conversions: length, area, volume, speed, weight, temperature; unit arithmetic
- User interface improvements: 55% larger buttons, RPN stack window, 2-line display, quick switch, sticky shift
- Fixed bug where CFj and Nj labels might not display correct index after being moved through the stack

Version 1.1.1

• Fixed bug where mi/h and km/h conversions were off by a factor of 60

Version 1.1.2

• Fixed bug where function selector was not correct when first entering NeoCal

Version 1.1.3

- Corrected rounding problem that sometimes produced incorrect results when converting between hours, minutes, seconds (hms) and decimal hours (hr) formats
- Corrected problem to make sure that cosine of 90 degrees and sin of 180 degrees equals exactly zero, not just an approximation of zero (10^-13)
- Improved accuracy of pi such that pi is now calculated as the inverse cosine of -1

**Revision History** 

Version 1.1.4

• Corrected problem to make sure that inverse cosine of 0 is exactly 90 degrees

Version 1.1.5

- Fixed bug where I/YR calculation would sometimes incorrectly return an answer of 10. Also tuned algorithm to increase chances of finding correct answer
- Fixed bug where display was not updated correctly when a number was pasted while using 2-line mode
- Corrected a stack overflow problem that caused a fatal error on PalmPilot's during some financial calculations. Palm III's and later were not affected
- Corrected a conflict with some HackMaster extensions

### Version 1.2

- Added algebraic input method and renamed the natural input method as simple
- Added support for 32-bit, 16-bit, and 8-bit signed and unsigned integer math in Programmer mode
- Increased the number of user registers to 100, selectable in Preferences dialog
- The registers are now stored in saved preferences which are normally backed up during the synchronization process
- Units are now stored in the user registers
- Larger RPN stack sizes (up to 20 registers) are selectable in the Preferences dialog
- Replaced cube root function with x root of y function.
- Re-organized the Standard and Scientific functions while adding the root, power, and inverse functions to Scientific mode
- Replaced the button graphic for the inverse function with 1/x
- Added support for color displays
- In Programmer mode, buttons are now highlighted with a dot in the upper right corner as a reminder that they function using integer math
- Fixed bug where a subtraction rounding problem caused some values to be incorrectly calculated using the ->hms and ->hr functions, and possibly the statistical calculations

- Fixed bug where  $2 \times pi \times 2 = did$  not perform the first multiplication
- Fixed bug where asr was performing a standard shift right
- Fixed bug where rnd in Programmer mode was assigning a random label to the x register
- Fixed bug where STO and RCL were not handling stack lift properly
- Dropped support of PalmPilot and PalmPilot Professional models due to memory constraints that would occasionally cause the device to crash when performing complex calculations

Version 1.2.1

- Modified non-decimal display modes to preserve integer size and type instead of always converting to integer type specified in Preferences dialog
- Fixed bug where negative signed 8-bit and 16-bit numbers were displayed as a 32-bit number

Version 1.2.2

• Removed unnecessary warning about needing Palm OS 3.0 or later on devices meeting this requirement

Version 1.2.3

- Improved compensation for subtraction rounding problem
- Changed to display non-decimal, non-designated numbers as 4 bytes instead of the default integer size
- Added copy and paste options to shortcut command bar
- Fixed bug when pasting non-decimal number with decimal point and stopped copying decimal point for non-decimal numbers
- Corrected result values for statistical examples in the user guide

Version 1.2.4

- Deepened colors to provide better contrast (readability)
- Modified General, All display format to not use scientific notation for numbers between 0.1 and 1.0

Version 1.2.5

- Fixed problem entering decimal, unsigned 32-bit integers with high bit set
- Fixed problem where integer (eg. s32) label was not removed after performing non-integer arithmetic

### Version 1.3

- Added 10-level Undo/Redo support
- Updated RPN Stack dialog to include all stack registers, not just the first four
- Added User Registers dialog to view and manipulate user registers
- Added STO STO and RCL RCL shortcuts to invoke User Registers dialog
- Added drop and fill functions
- Added floor and ceiling functions
- Added gen, sci, and eng functions to change display format without invoking Preferences dialog
- Re-implemented color support to provide better contrast and reduce memory requirements (saved 51K RAM)
- Modified behavior of base and integer type conversions when entering numbers to avoid intermediate conversions which generated confusing (although correct) results
- Changed labels from cos^-1 to acos, sin^-1 to asin, and tan^-1 to atan
- Changed Quick Switch to display symbols instead of letters
- Created three regions for display tap to invoke different dialogs
- Started using number format in system Prefs to display number
- Created custom font for display area to support number format in Prefs application and large hexadecimal numbers
- Eliminated crashing when using certain functions without MathLib installed

Version 1.3.1

- Fixed problem displaying keys when using Sticky Shift
- Fixed problem using function selector under Palm OS 4.0 (without Quick Switch)

Version 1.3.2

- Actually fixed problem using function selector under Palm OS 4.0 (without Quick Switch)
- Fixed wrap around problem using up and down hardware buttons in User Registers dialog with only 20 user registers displayed

Version 1.3.3

- Returned maximum number of displayed digits to 12 (due to display of infamous subtraction rounding problem).
- Fixed problem where keyboard was not getting redrawn after an undo or redo operation
- Changed default preference for new users to use quick switch

### Version 1.4

- Added support for user selectable colors
- Added keyboard shading for grayscale devices with Palm OS 3.5 or later
- Added user function group for organizing most commonly used keys
- Added percent key to the main keyboard (shift +/-)
- Added registration code requirement
- Improved calculation for I/YR to reduce returning "error" result
- Corrected rounding problem that resulted in 9.2 ->hms yielding 9.1160 instead of 9.1200
- Fixed minor display problems

Version 1.4.1

- Added ALG, RPN annunciator to indicate input method
- Enabled Force BW preference by default on Handera 330 models
- Fixed an algebraic input method problem that produced an incorrect result when subtracting a series of numbers
- Limited display of registration reminder to no more than once a day

Version 1.4.2

• Released initial Linux / Qtopia version for Sharp Zaurus

- Modified keyboard support for Enter key to generate Equals in non-RPN modes
- Added keyboard support for Undo (Ctrl-Z), Redo (Ctrl-Y), Copy (Ctrl-C), and Paste (Ctrl-V)

Version 1.4.3

- Added Fixed display format
- Added larger keyboard glyphs for Linux / Qtopia version
- Added menu button support for Zaurus (now requires  $ROM \ge 1.10$ )
- Renamed Algebraic input method to Precedence; changed annunciator from ALG to PRC
- Added RPN input method prompt for first time users
- Improved Registration form to provide a better user experience
- Fixed display problem where some numbers were rounding down when the remaining digits were "50..."
- Fixed problem on Palm OS where erroneous keys were getting pressed when tapping near edge of display
- Fixed keyboard display problem on Sony models with High Resolution Assist enabled
- Fixed keyboard display problem on Handera models when using Upper Left or Center display modes

# Registration

NeoCal is distributed as a shareware program, which means that you may use this program for a brief trial or evaluation period. If you continue to use this program for more than thirty days, however, you are required to register this software for a fee.

Registration is currently being handled by one of our resale partners which are listed on our website at <u>http://www.hudren.com/register</u> along with full registration details.

The registration process may prompt you for a HotSync User Name or ID. This information is displayed in the User field of the Registration dialog and must match exactly including letter case, spaces, and punctuation.

Once we have been notified of your registration (which typically can take up to 24 hours), we will send you a registration confirmation email with your registration code. The Reminder dialog will no longer be displayed once this information is entered into the Registration dialog on your handheld. Please save this information in a safe place in case you need to enter it again in the future.

You must enter the registration information exactly as it appears in the confirmation email. If you are experiencing problems entering the code, please verify that the user name provided in the confirmation email matches the user name in the Registration dialog. The code will not work if they do not match.

Please do not hesitate to contact us at <u>support@hudren.com</u> if you have any questions or need to correct your registration information.

Registered users are entitled to use all future versions of NeoCal.

Thank you for your support.

# Support

Support for this product is provided for registered users via the Internet. Please check our website for program and documentation updates before contacting us. Submit any comments or questions to <a href="mailto:support@hudren.com">support@hudren.com</a>. Please include the following information:

- Your name
- Your e-mail address
- The model of your handheld
- If you're reporting a bug in the software, please include the steps needed to recreate the problem

We will respond as quickly as possible. Thank you for your patience.

## **Program Updates**

The latest version of this software can be found on the web at <u>http://www.hudren.com/products/neocal</u>.

## **Documentation Updates**

The latest PDF version of this guide can be viewed on and downloaded from the web at <u>http://www.hudren.com/products/neocal/guide.pdf</u>.

The latest HTML version of this guide can be viewed on the web at <u>http://www.hudren.com/products/neocal/guide/guide.html</u>.